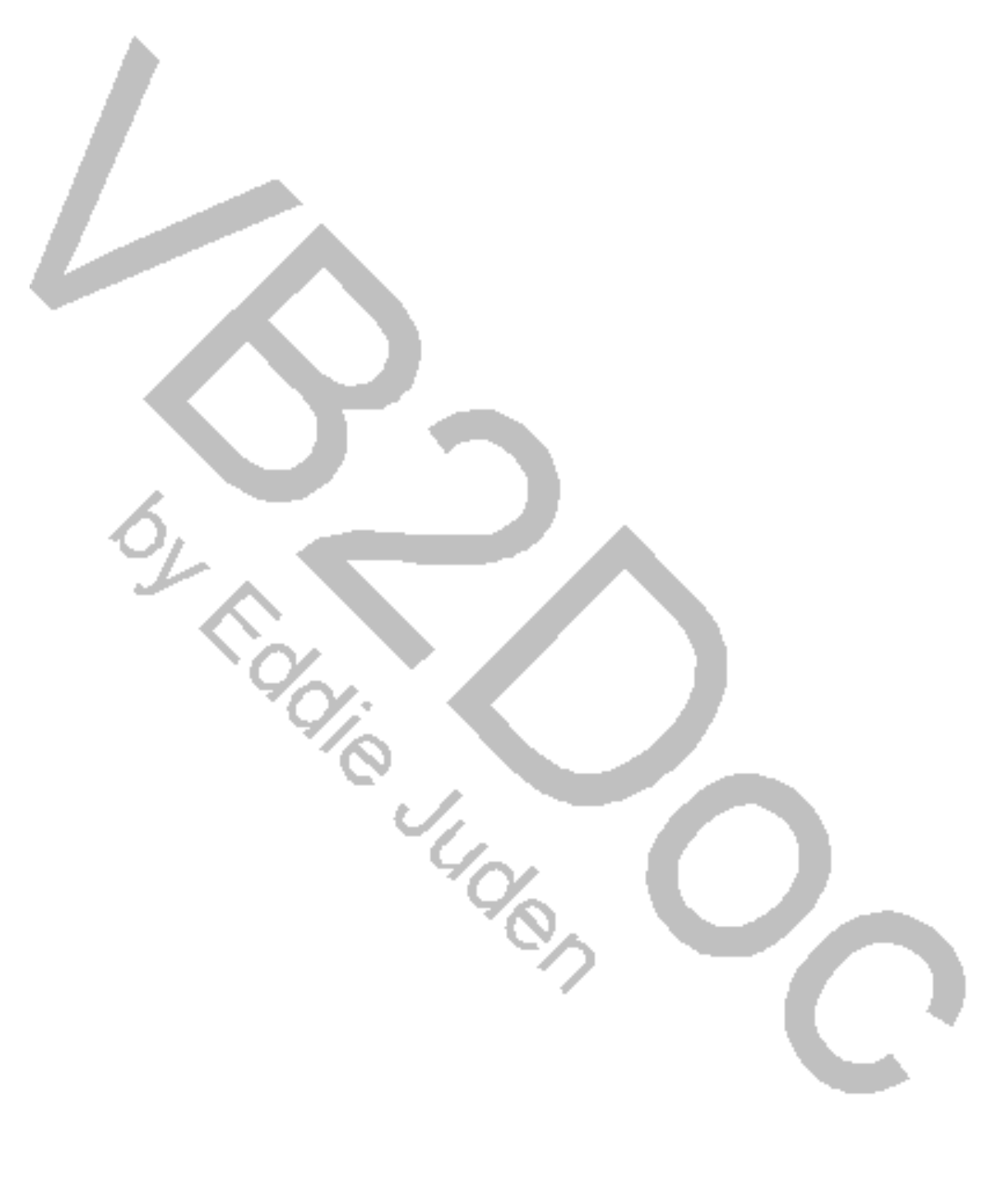

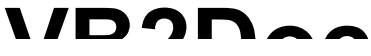

I have just completed the development of the latest version of VB2Doc. It is fully compatible with Microsoft® Word for Windows 6.0. This version will read a Microsoft® Visual Basic 3.0 Mak file and create a document based on the Form and Basic modules you select. Some of the features of this version are:

- \* This program will include a Table of Contents, showing all Subs and Functions within your project and to what pages they may be referenced.
- \* The program will also create an index on **ALL** the variables used within your project and what pages they are found used in.

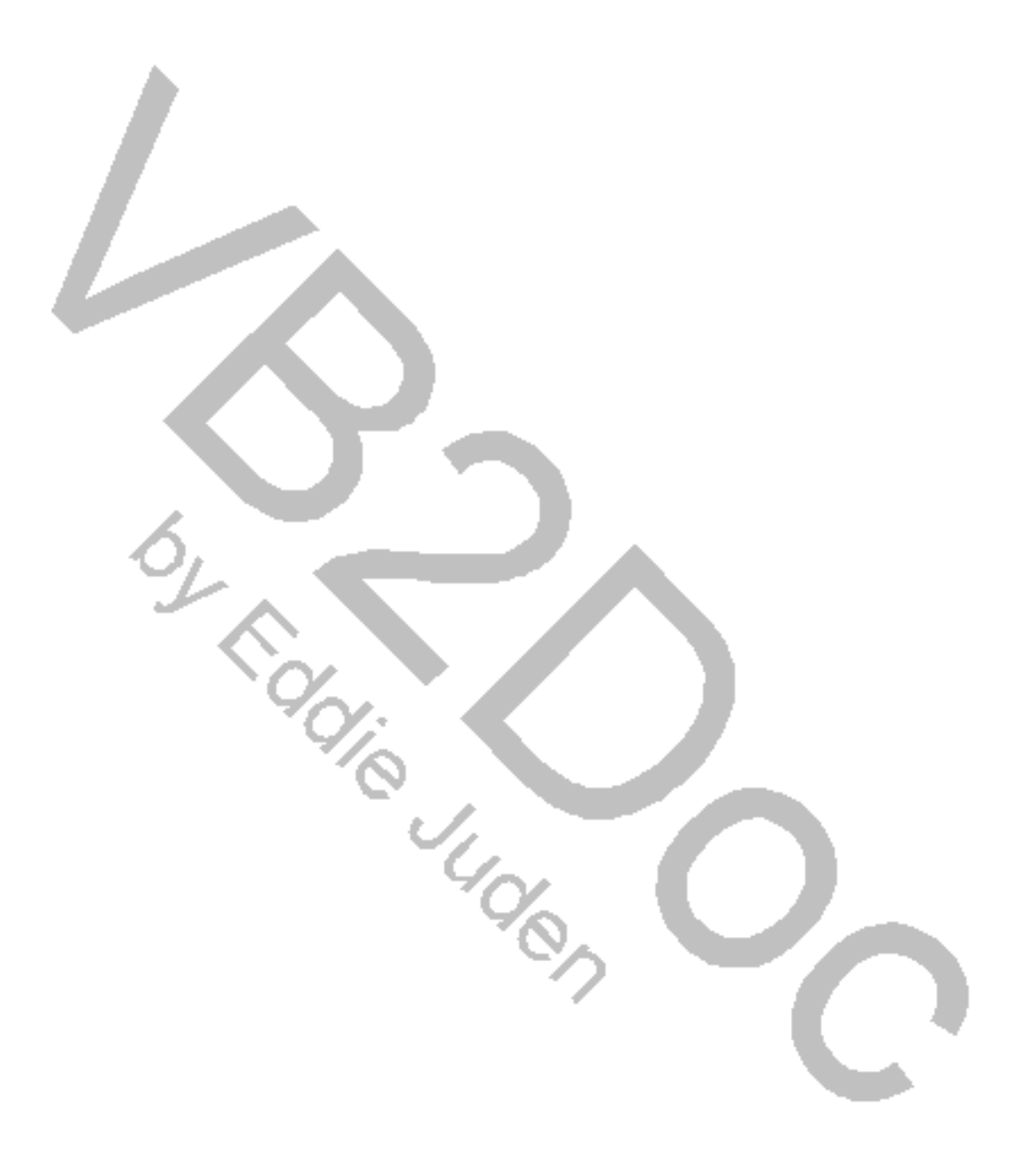

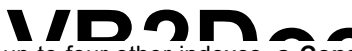

- \* You have an option of creating up to four other indexes, a **VB2DocConstant** variable index, a **Global** variable index, a **Structure** index, and an **Object** index. All these indexes will list the variables used and what pages they are found used in.
- The program will count the number of times that a Sub or Function is used within your project, (great for eliminating those unused procedures!).
- \* You have the option of creating the document to be used as whitepaper, or as a book, which will place all page numbers on the upper right of all odd pages, and on the upper left of all even pages, as well as increase the inner margin to make room for a binding.
- Once the document is created, the document will store the name of all Subs and Functions as *bookmarks* so that you may jump to any Sub or Function quickly.
- \* You may also individually select any Sub or Function to print, or create a separate VB2Doc document with it's own instance of the VB2Doc template, or you may quickly copy the Sub or Function to the clipboard for pasting into your code.

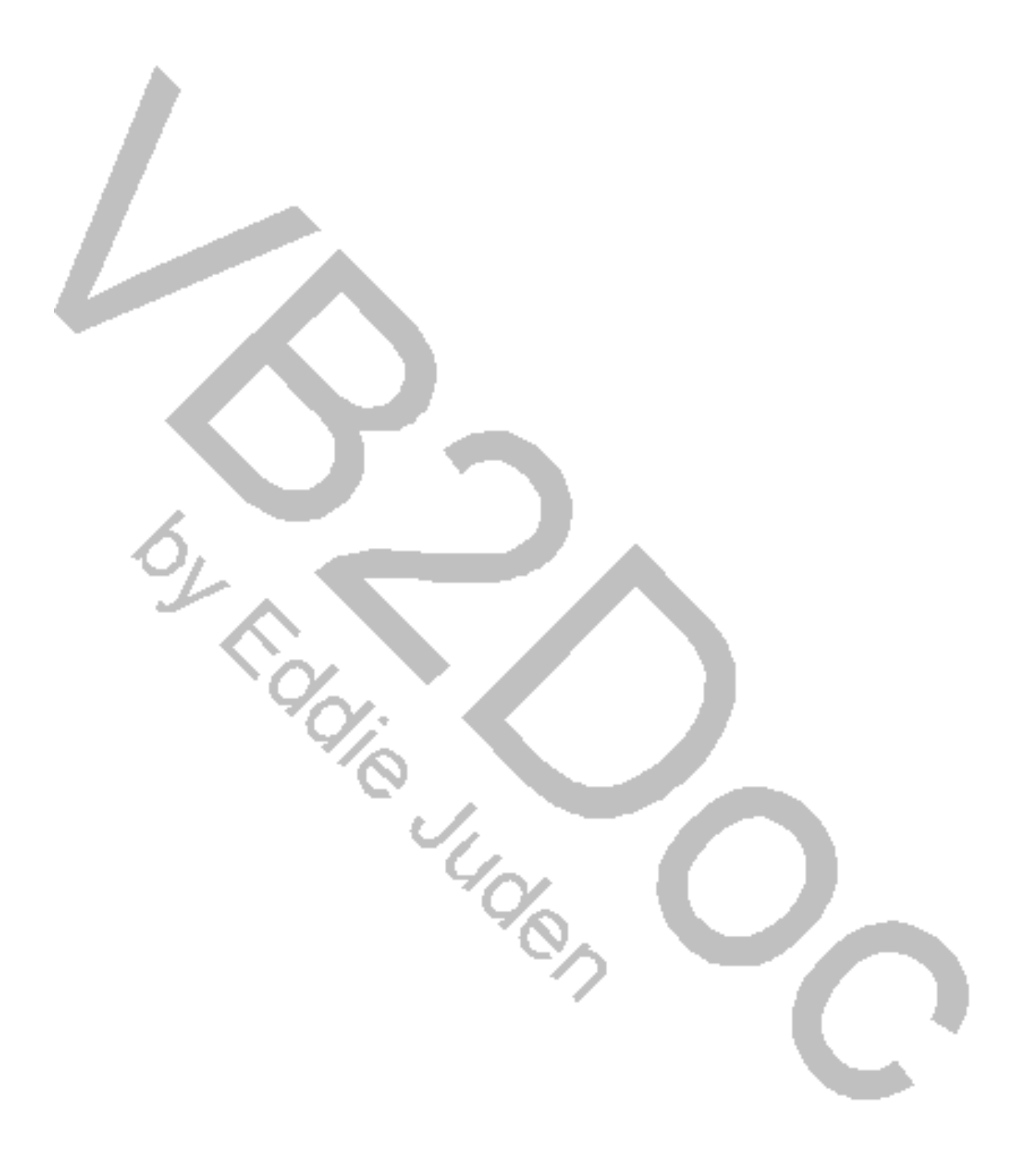

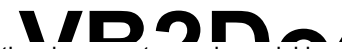

 $*$  Any of the formatting used in the document may be quickly changed either before or after document Any of the formatting used in the document may be quickly changereation.

I hope that you find this program as useful as I do. I use it daily as a second instance of Visual Basic to quickly find a variable of a procedure.

You may **freely distribute** this program as shareware.

Please copy both files, **'VB2Doc6.dot'** and **'VB2Doc.hlp'** to your Microsoftâ Word for Windows 6.0 **template** subdirectory. To use the program, Start Microsoftâ Word for Windows 6.0 and select 'File' from the menu, and then select 'New'. Scroll down to 'VB2Doc6' and double click.

**IMPORTANT**: Both files must reside in the same **template** subdirectory.

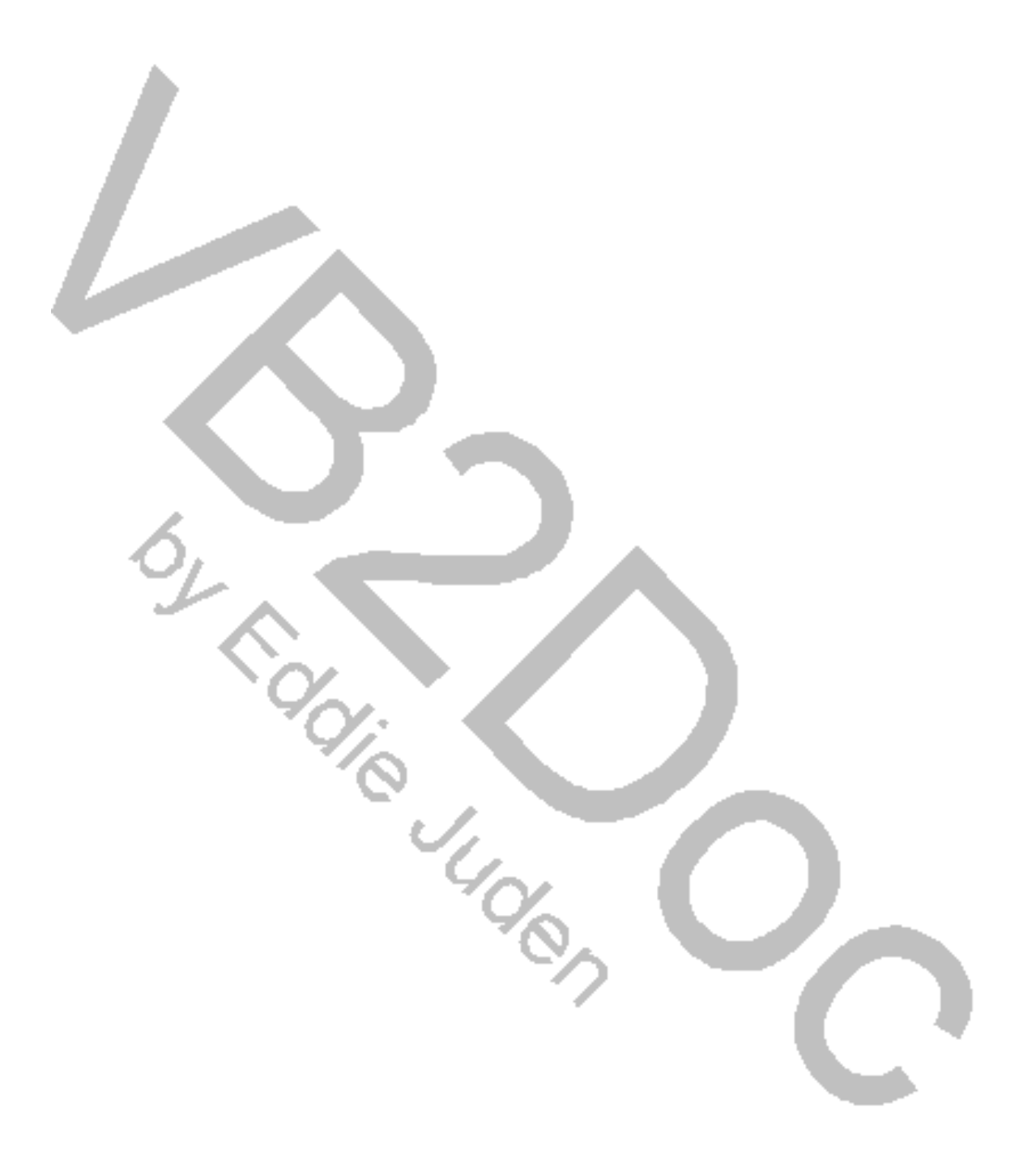

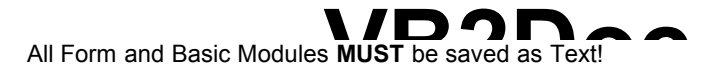

Thanks!

Eddie Juden C-Serve 72154-1324